## STEP BY STEP INSTRUCTIONS FOR REGISTERING WALKERS Version 5 March 2021

Before Registering – make sure you know:

- Details of each walker Name, Address, DOB/Age, contact details - phone & email.
- The distances they will each be walking.
- Emergency contact for them while on walk name/phone.
- NB: For under 18's the registration should be made by their parent/guardian.
- Have a team name if creating or joining a team.
- Have a credit or debit card ready.

If you are prompted to, please accept all cookies or you will not be able to register.

Then from the Registration Page on the Walk The Test Way web Site click the 'Register Now' button to transfer to the ACTIVE registration system.

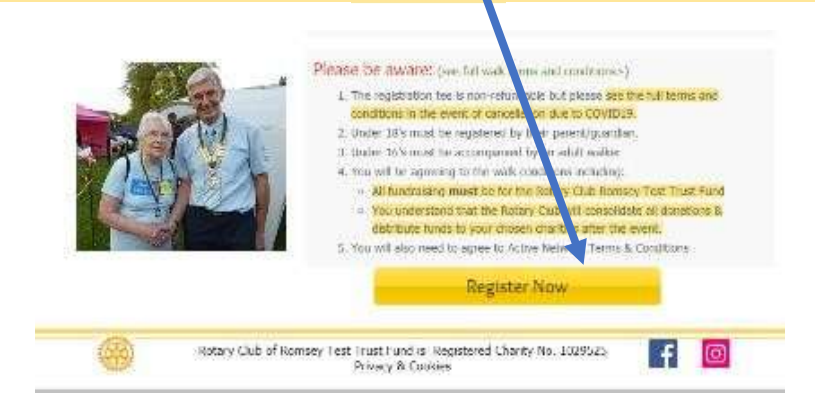

Step 1 – Enter the number of adult and Under 18 walkers you want to register in this session

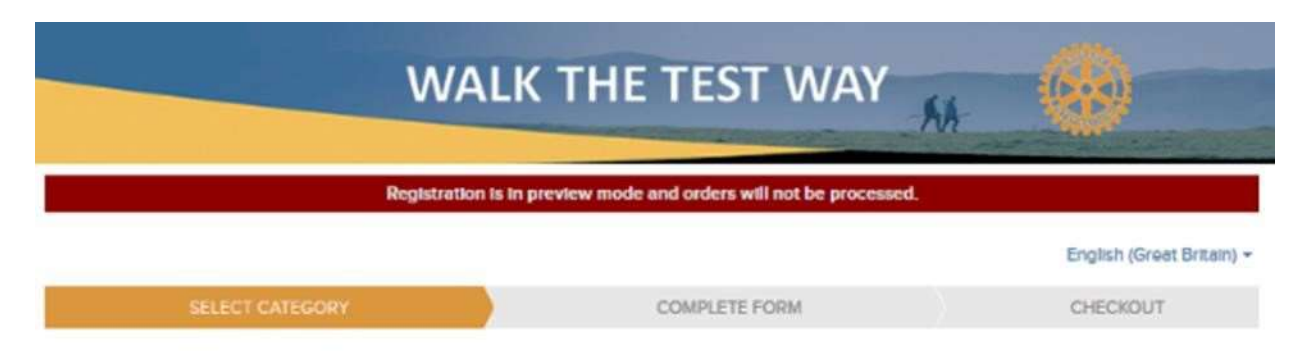

## Beta Walk the Test Way 2021

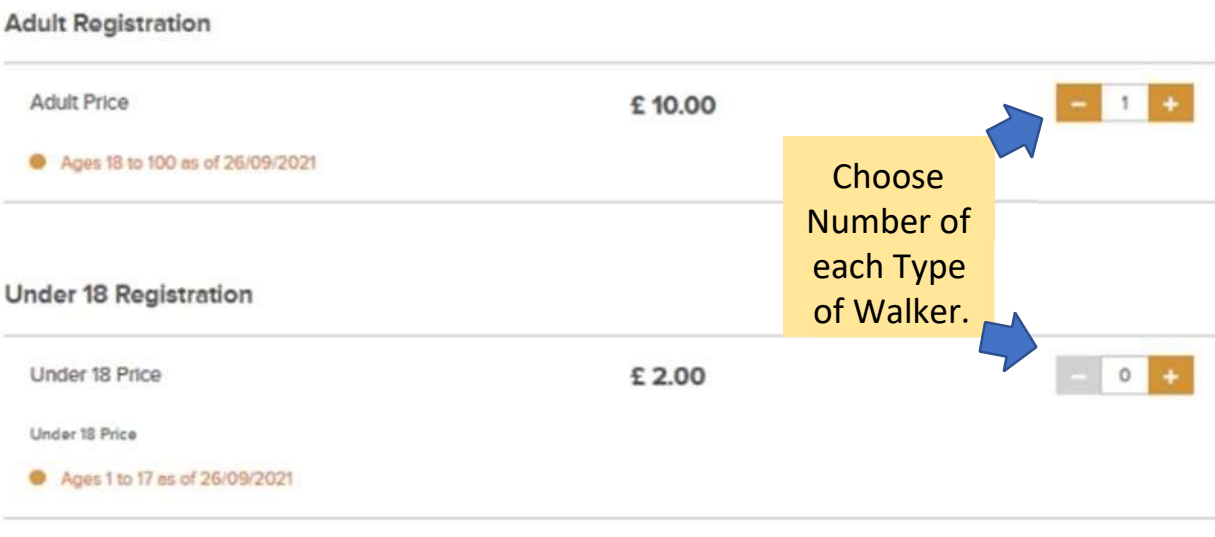

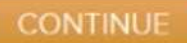

## Step 2 - Sign up for an ACTIVE account

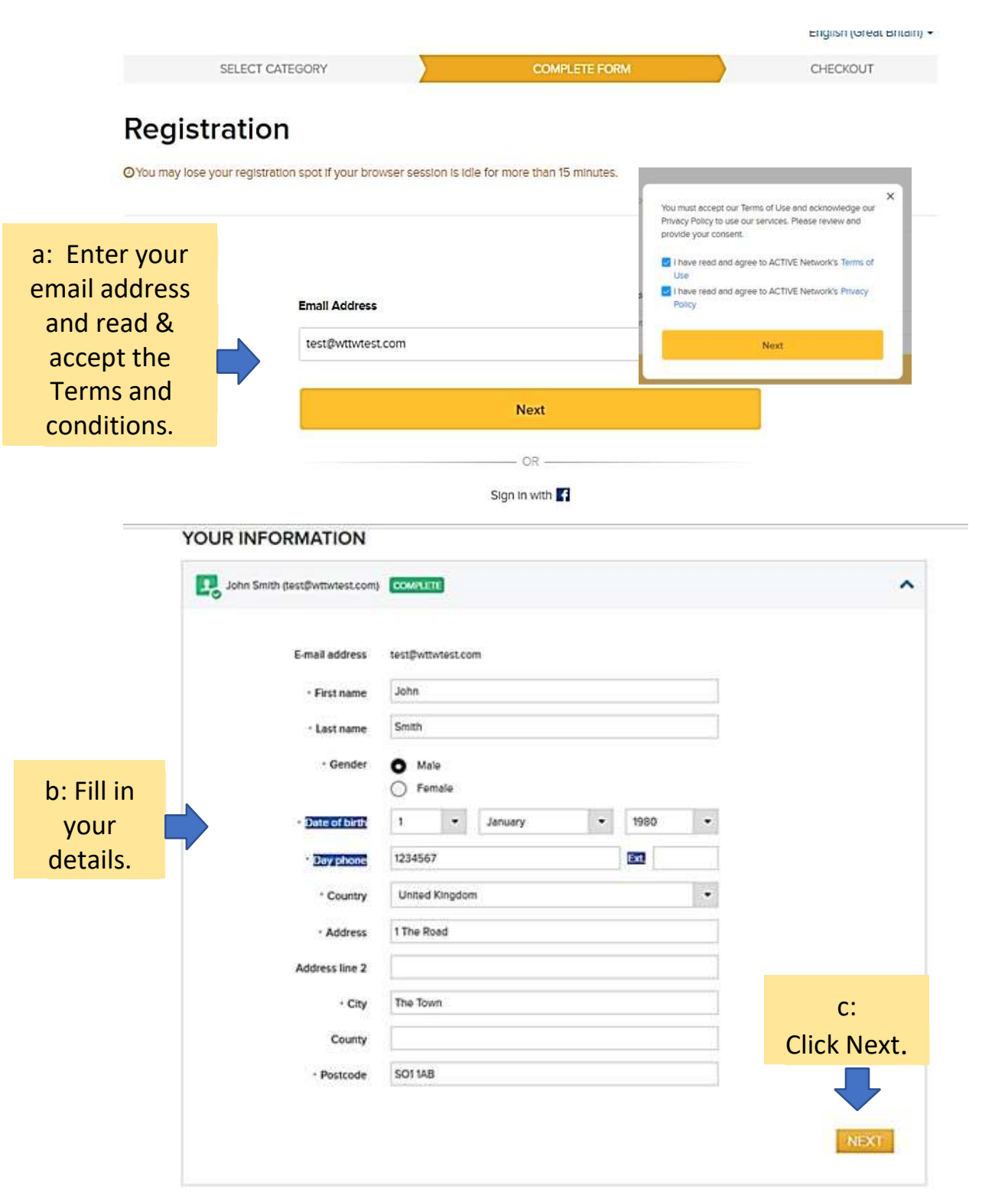

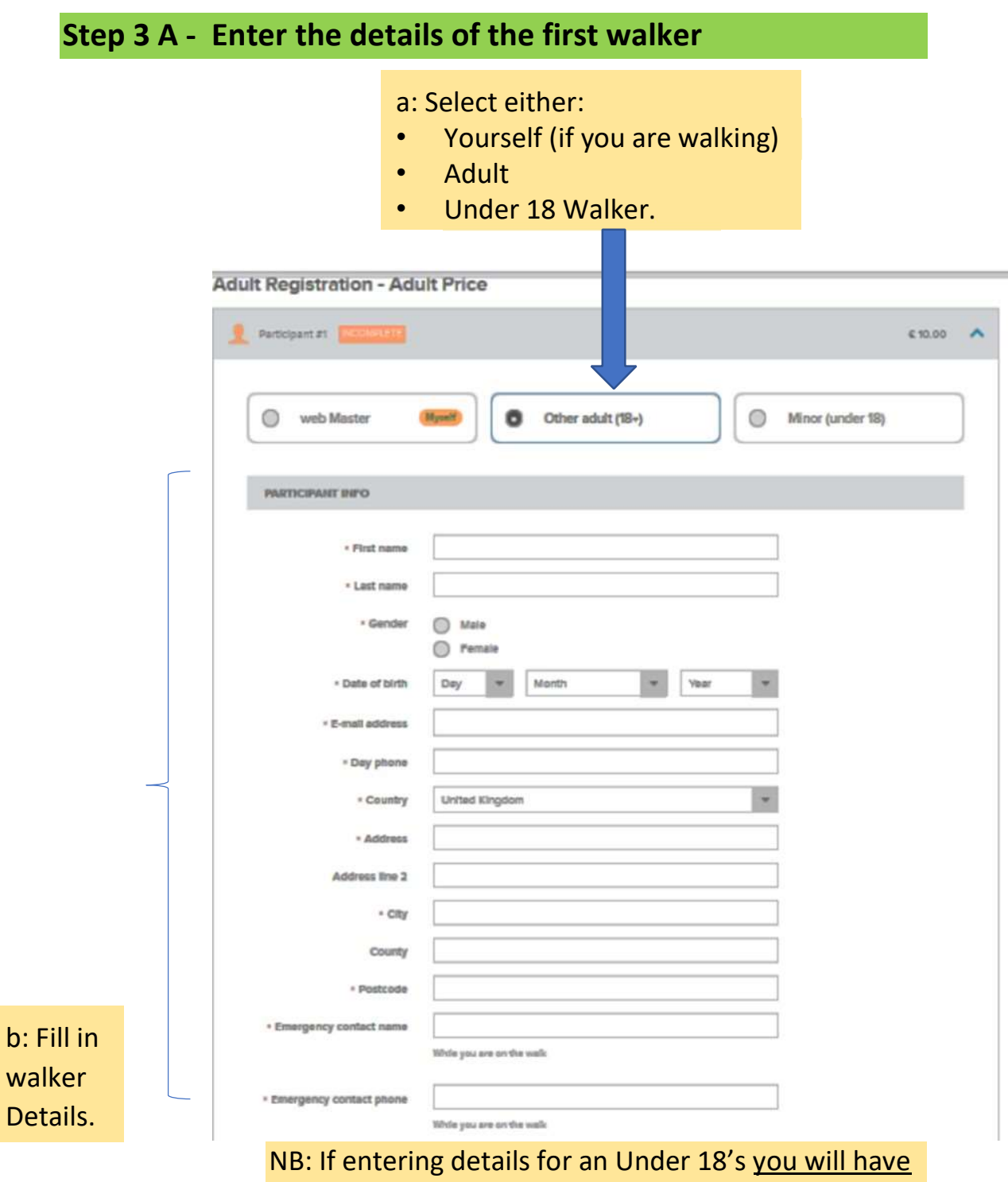

to confirm that you are the Parent or Guardian

## Step 3 B - Continue to fill in details of the  $1<sup>st</sup>$  walker

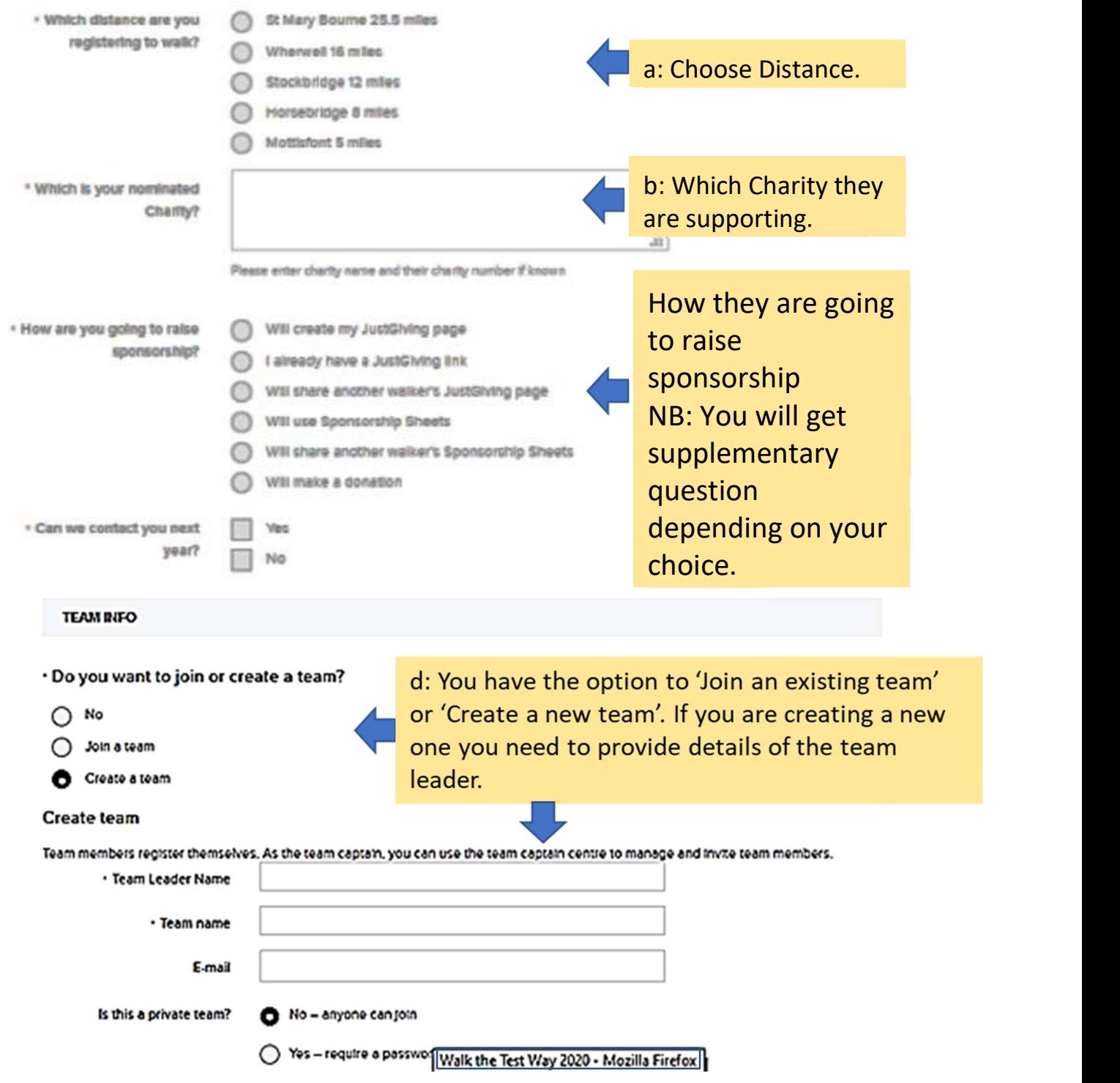

Step 3 C - Continue to fill in details of the 1<sup>st</sup> walker

**WAIVERS & AGREEMENTS** 

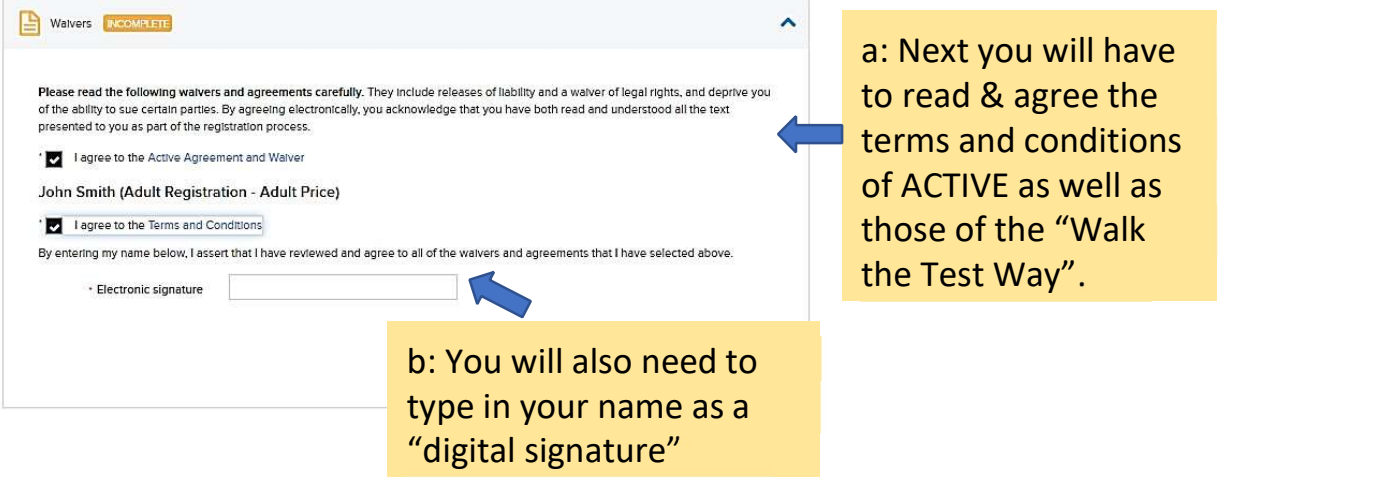

Step 3 D: Repeat steps 3A to 3C for each of the remaining walkers

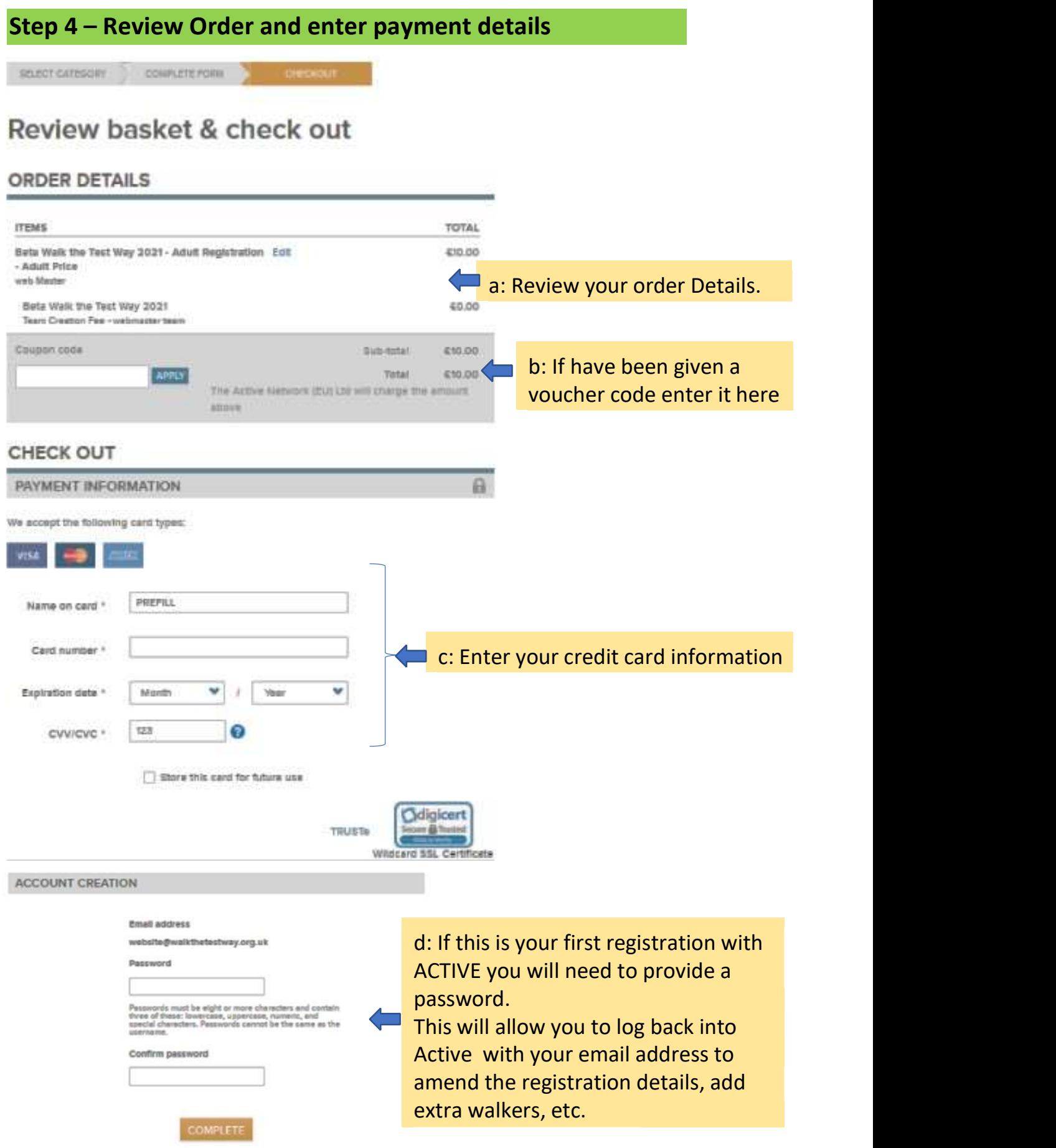